# STAT 5200 Handout #2: SAS Crash Course

SAS is a software package used by many companies and researchers. In this course we will use some statistical tools available in SAS, but this is not a SAS class. This document will give you a quick crash course in some of the basics of SAS operation. SAS has three main tabs or windows:

- CODE (or Editor): type and run commands here; "color" matters; .sas files open here
- LOG: tells what was "done"; helps with debugging; "color" matters
- RESULTS (or Results Viewer): see results in HTML format. On desktop version (not SAS Studio), run this code at the beginning of .sas file to get 'nice'-looking output there:

# ods html image dpi=300 style=journal;

To "run" a SAS program (or a highlighted section of SAS code), click on the "running man":

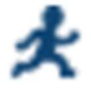

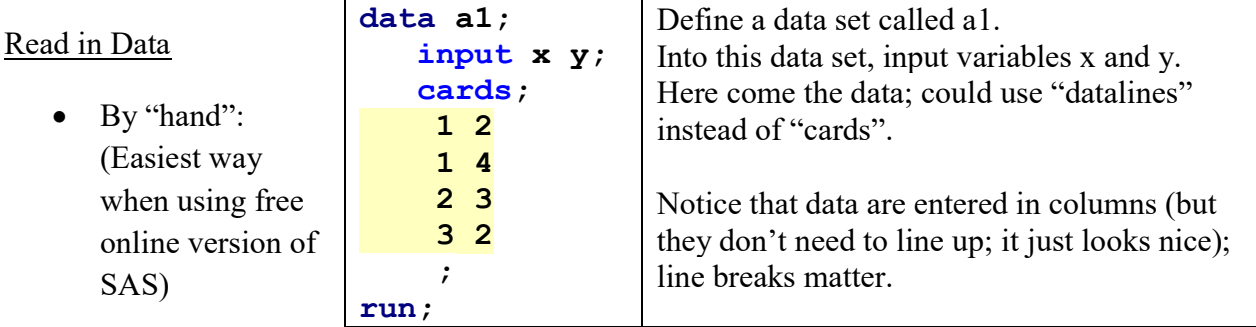

• Infile statement: (file must be uploaded for SAS Studio; local files require local SAS)

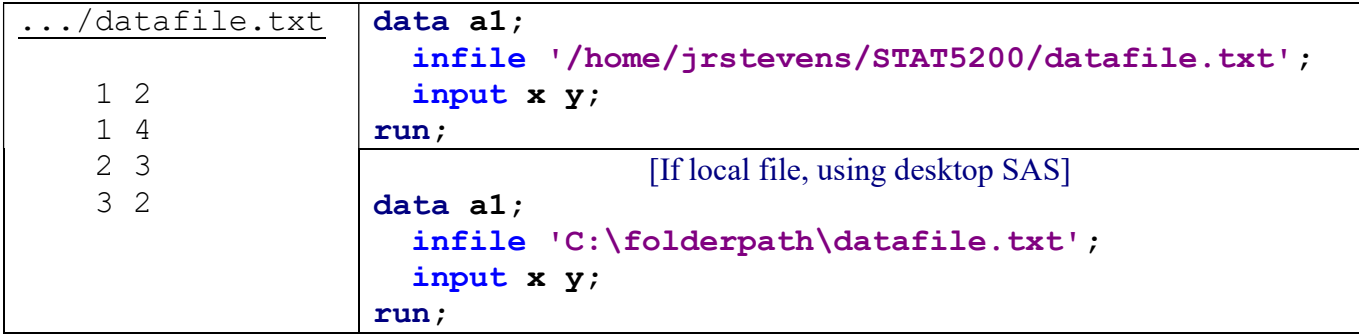

• PROC IMPORT: (file must be uploaded for SAS Studio; local files require local SAS)

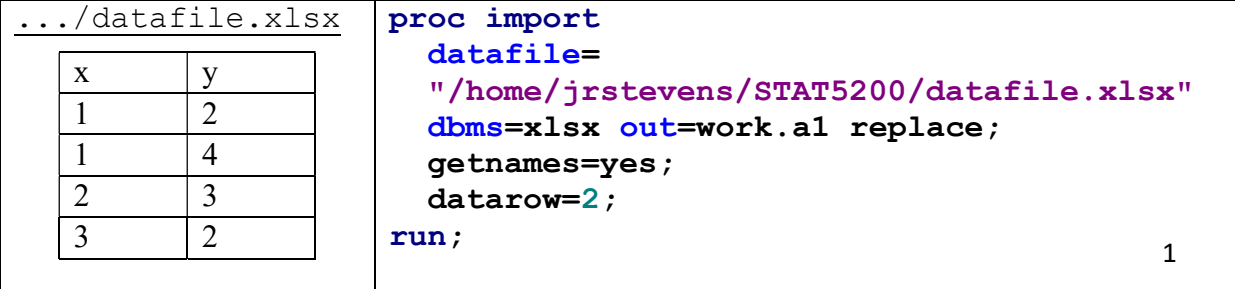

Necessary components to run a program

- semi-colon at the end of every line (except for datalines)
- a data statement that names your data set (unless you import the data set)
- input statement (unless you import the data set)
- at least one space between each word or statement
- a run statement

Sample SAS code to create and view a new data set

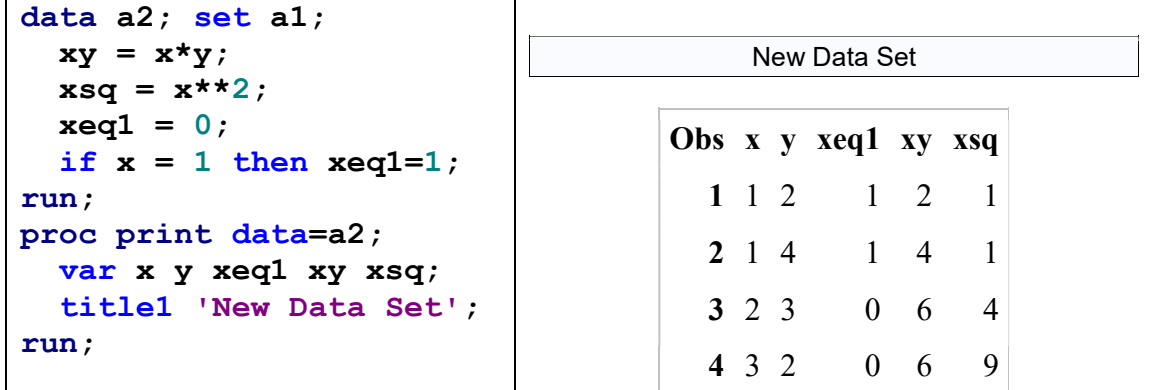

Sample SAS code to only keep certain observations in a new data set

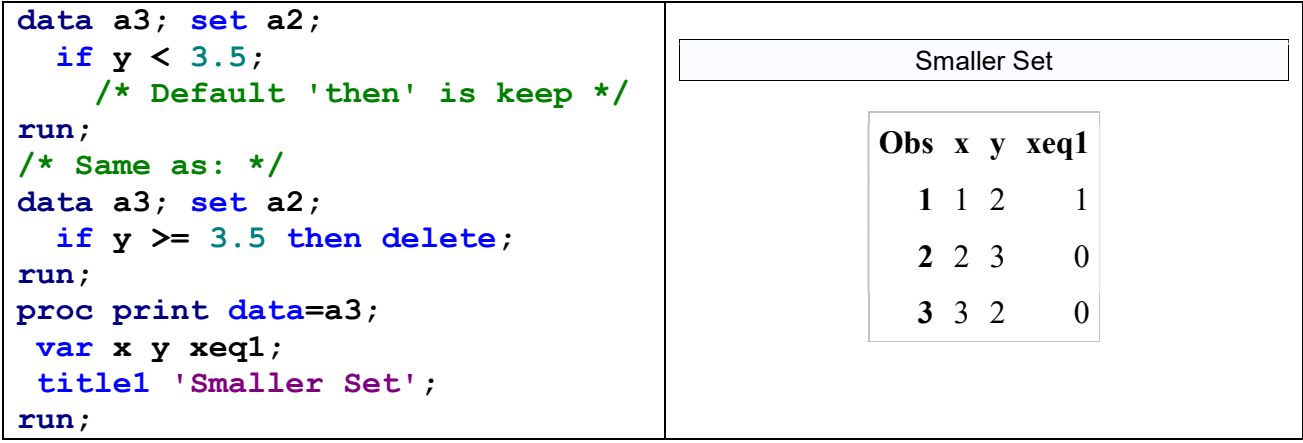

# **Procedures**

Data steps are used to create, read in, and manipulate data sets. Procedures (PROC's) are used to perform specific analyses or to create specific types of output (usually more than you need). We will introduce several PROC's in this class (we've already seen PROC IMPORT and PROC PRINT). Some PROC's we will use quite a bit include the following:

- Fitting models: PROC TTEST, PROC GLM, PROC MIXED, PROC GLIMMIX
- Graphical checks: PROC SGPLOT, PROC SGSCATTER, PROC BOXPLOT, PROC UNIVARIATE

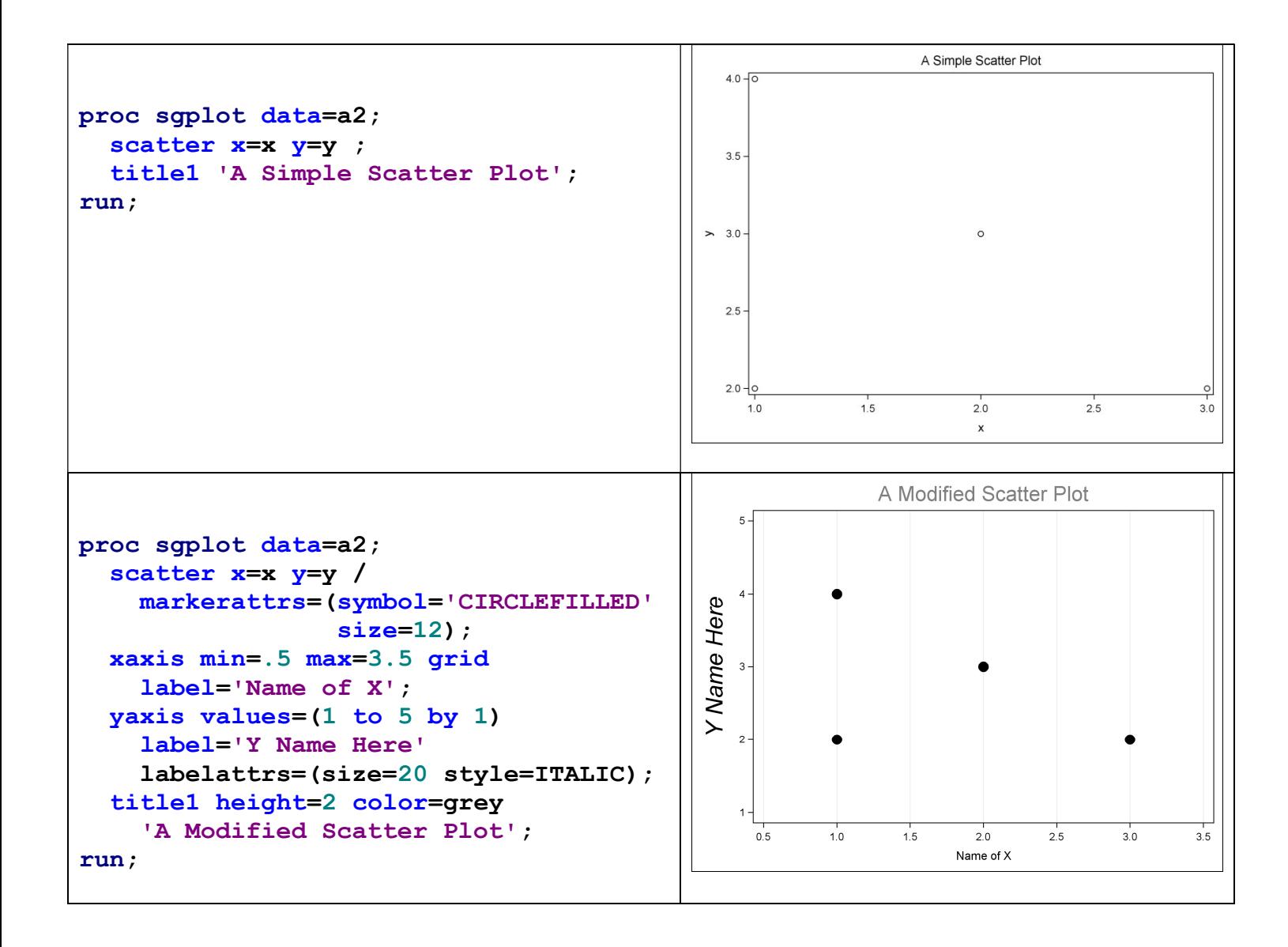

#### Miscellaneous SAS Notes

- Export output by copying from Results Viewer and pasting into a word-processing document (control format of pasted objects with "Paste Options" and "Paste Special"). If SAS Studio won't let you copy graphical output, change Preferences to allow the Results window to produce RTF output (using icon at top of Results window; opens in Word), or try using something like the Snip tools in Windows.
- Help in SAS: The help facility in SAS (drop-down menu or the question-mark-book icon) can be useful if you have a good idea of what you want to do. You can see appropriate syntax and possible options for specific procedure.
- Code Continuity: Code can be written across lines; SAS only looks for semicolons to break up code, except for data lines. To read in data "continuously", use  $(\partial \mathcal{Q})$ .
- Missing Values: SAS procedures will completely ignore an observation if one of the called variables is missing; to code a value as "missing", use the period (.) character.
- "Strings": Read in character variables with \$ after the name in the input line.
- Comment Lines: To comment out a line up to the next semi-colon, put an asterisk  $(*)$ before it. To comment out an entire section, start it with /\* and end it with \*/
- Selective Output: SAS will usually give you more than you want, so you'll need to know what you want in order to do anything useful with the output.
- Save Code: Save your code (from the Editor window) as a .sas file in whatever location you choose; double-click on file icon to open SAS; run to recreate all results.

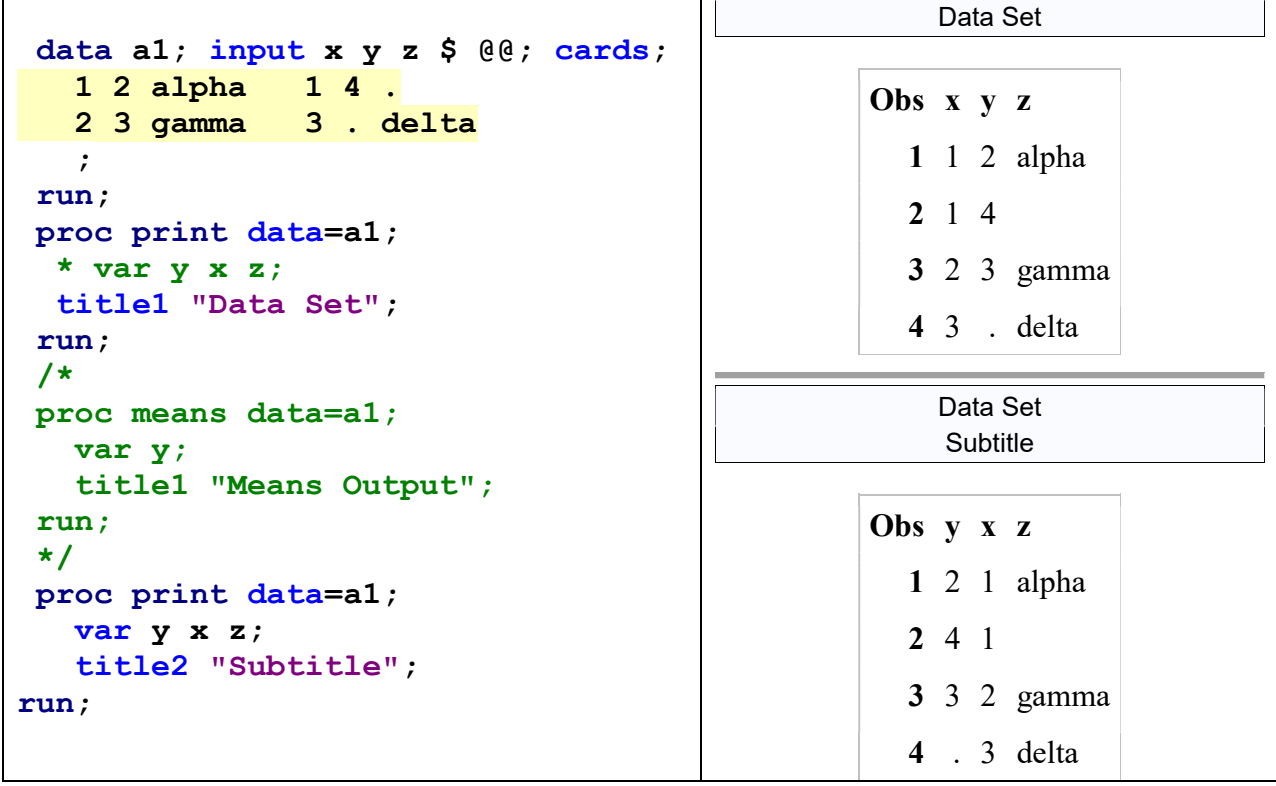

# Accessing SAS (for free)

- 1. [probably most convenient for most students] SAS OnDemand for Academics: This is a free version of SAS available for coursework. It has limited functionality for data input, but should be usable for everything in this class. It requires an Internet connection every time you run it. Use the links on the class website (one to create an account, and another to login). This includes limited cloud storage, so you should be able to save homework code files there. You must first "enroll" in a SAS course I created, using a USU-specific course code. A file in Canvas has enrollment instructions.
- 2. Campus Labs: SAS is available in the following student computer labs on the USU campus: Sci-Tech Library room 002, Ag Science room 135, and Family Life room L201. Graduate students in some departments have additional labs available to them.

NOTE: The two options numbered above should work best for nearly all students. There are other options to access SAS (a free SAS University Edition, or for a fee through USU Software Licensing). If you want more information on these, let me know.

I hope the free OnDemand version of SAS works out for students, but I have no control over it and cannot really help with access issues. Depending on a variety of factors outside my (and your) control, sometimes they take a few minutes to open, and are noticeably slower than the licensed desktop versions. If these issues become a distraction for you, just plan on using the oncampus labs.

A note on older versions of SAS: In order to efficiently create many of the diagnostic plots we'll rely on this class, you'll need to have access to SAS version 9.3 or later. (These versions are automatic in all of the options listed above.)

# Getting Started with SAS

For most students, the best way to learn SAS is to start with a program that works (like from class examples in the notes), and then modify it as needed. See the "Starting Homework" section in the class syllabus, especially the warning against blindly modifying available sample SAS code. ALWAYS SAVE YOUR CODE!!! (You can save code in the free versions, too.)

# Final Note

It is critical that you think first before writing (or copying) any SAS code. This is not a SASjust-for-the-sake-of-SAS class. You'll need to know first what analysis or graphics you want, and then find or create code to do exactly that.